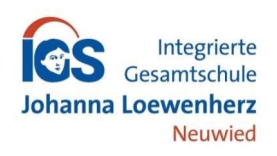

# Anmeldung eines Elternaccounts im Schulmanager

Liebe Eltern, liebe Sorgeberechtigte,

bitte gehen Sie folgendermaßen vor, um sich im Schulmanager anzumelden:

- 1. Rufen Sie https://login.schulmanager-online.de in Ihrem Browser am Computer, Tablet oder Smartphone auf oder installieren Sie die App "Schulmanager Online".
- 2. Geben Sie unter "Erstmalig anmelden" den ausgeteilten Zugangscode ein und klicken Sie auf "Anmelden".

Falls Sie mehrere Kinder an der Schule haben und somit mehrere Zugangscodes erhalten, starten Sie mit einem beliebigen Code. Im zweiten Schritt können Sie weitere Codes eingeben und erhalten so einen Account für alle Ihre Kinder.

### *<u>Schulmanager</u>*

@ 2023 Schulmanager Online

## Herzlich willkommen im Schulmanager!

Mit dem Schulmanager organisieren Lehrer, Eltern, Schüler und Schulverwaltung einfach den Schulalltag

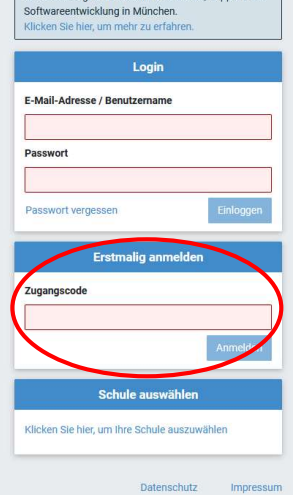

Schulmanager Online stellt ein: Wir suchen Unterstützung in den Bereichen Vertrieb. Support und 3. Im zweiten Schritt können Sie weitere Codes eingeben und erhalten so einen Account für alle Ihre Kinder.

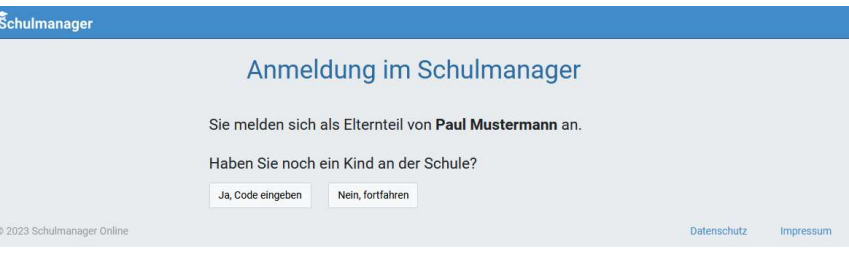

4. In den nächsten Schritten geben Sie Ihre E-Mail-Adresse an und wählen das Passwort, mit dem Sie sich in Zukunft einloggen.

Sie können sich auch ohne E-Mail-Adresse anmelden. In diesem Fall erzeugt Schulmanager Online einen Benutzernamen aus Ihrem Nachnamen und einer Zahl, z. B. "weber53".

Wir empfehlen Ihnen jedoch, Ihre E-Mail-Adresse anzugeben. So können Sie Ihr Passwort zurücksetzen, falls Sie es vergessen. Außerdem informiert Schulmanager Online Sie, wenn neue Informationen der Schule bereitstehen.

5. Jetzt sind Sie angemeldet. Ab sofort können Sie sich mit Ihrer E-Mail-Adresse und ihrem Passwort im Schulmanager anmelden.

#### Bei Problemen oder Rückfragen finden Sie Hilfe unter:

https://www.schulmanager-online.de/hilfe.html oder Sie wenden sich an die Tutorin / den Tutor Ihres Kindes.

### Mit freundlichen Grüßen

Ihre Schulleitung